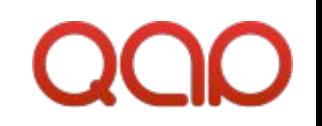

## Вступне практичне завдання на курси 2015

QAP INT

## Технічні вимоги

•SPA

•Виконати завдання, використовуючи технології HTML5, CSS3, JavaScript.

•Для реалізації завдання дозволено використовувати допоміжні бібліотеки.

•Підтримка Webkit браузерів.

•Дизайн знаходиться в файлі practical-task-2015.psd.

•Виконане завдання повинне містити index.html в корені архіву.

•Архів назвати за шаблоном: Прізвище-Ім'я.zip, та прислати на пошту courses@qapint.com з темою листа: курси-2015.

## Shopping Cart - Make Purchases Now!

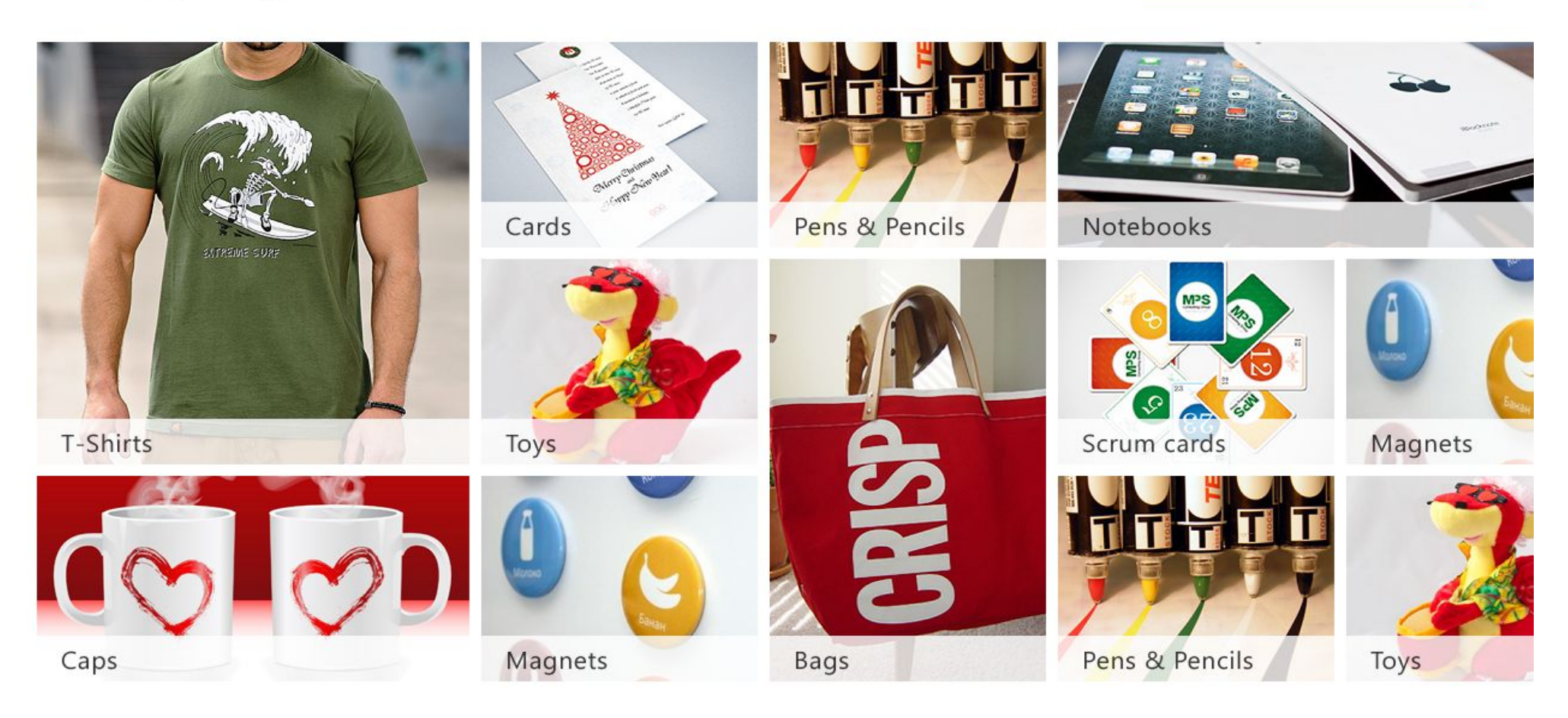

圃

\$0

На стартовій сторінці показані товари, що розділені на категорії. Панель вибору категорій має горизонтальний скролинг. По кліку здійснюється перехід на сторінку із товарами, що відносяться саме до цієї категорії.

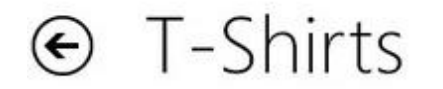

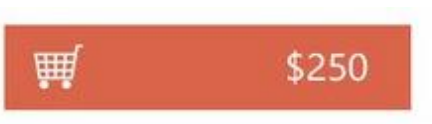

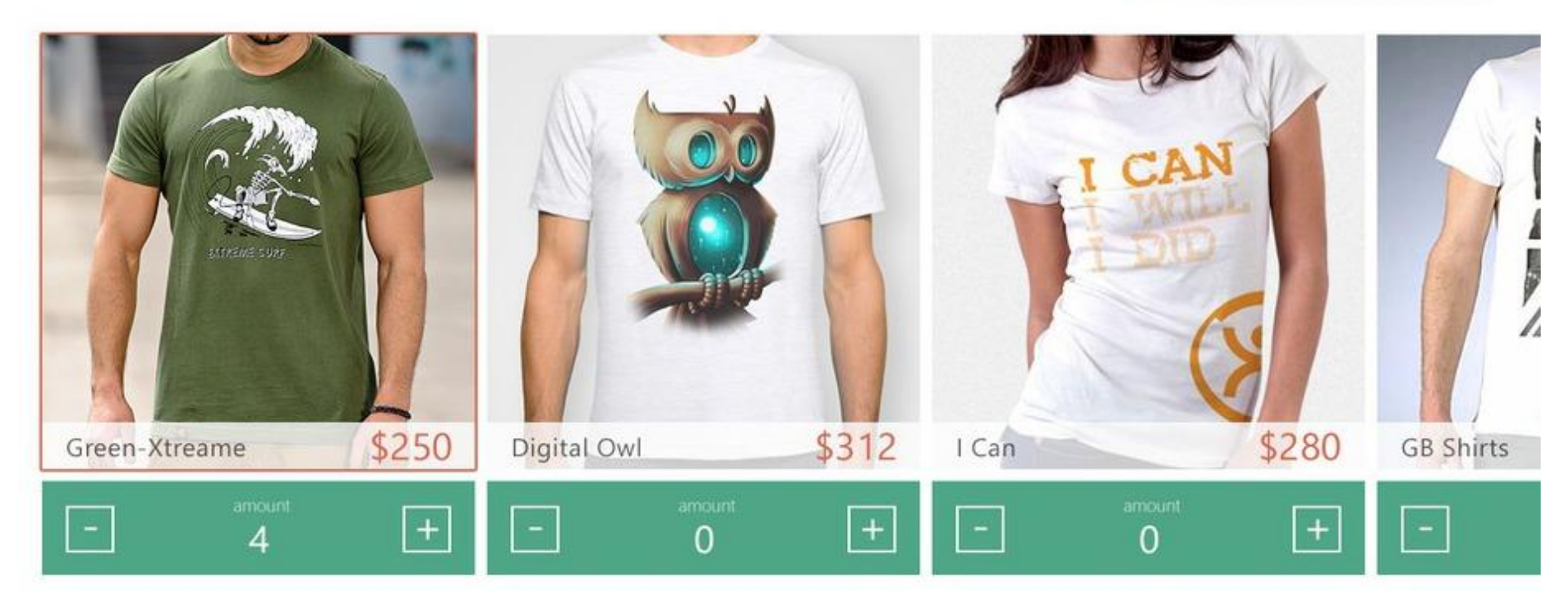

Сторінка з товарами категорії.

Картинки та вартість для товарів обираються довільно. Присутній горизонтальний скролинг. В правому верхньому кутку знаходиться корзина, де вказується сума за всі обрані товари. Натискаючи на "+" або "-" під фотографією товару, збільшується або зменшується кількість одиниць для покупки і відповідно змінюється загальна сума покупки. Сума та кількість обраних товарів зберігаються протягом всього сеансу. Також можна повернутись до попередньої сторінки натиснувши стрілку в лівому верхньому кутку та продовжити роботу.